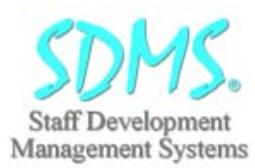

# **SDMS V HRPersonnel for Windows: e-HRP.Net Web Access Module**

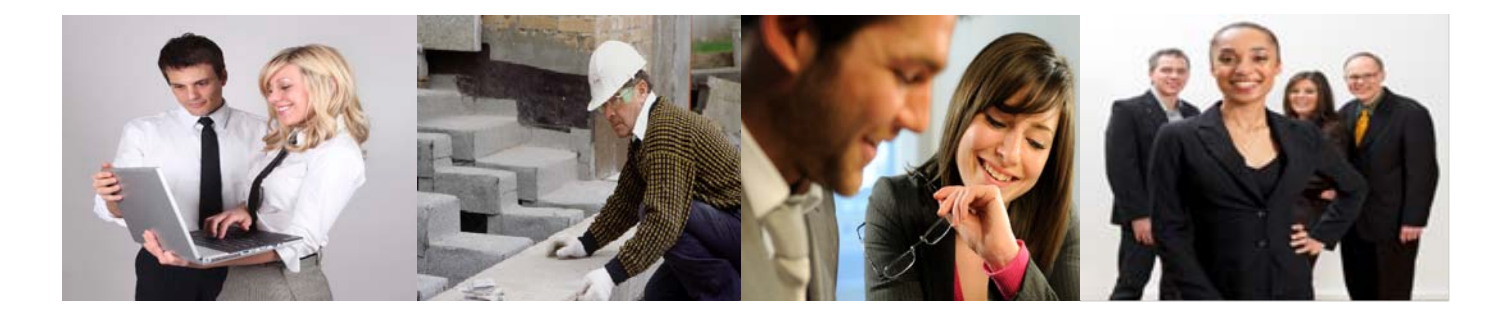

## **SDMS V HRPersonnel for Windows: e-HRP.Net Web Access**

e-HRP.Net Web Access Module and provides a seamless and fully dynamic intranet and web access system for SDMS V HRPersonnel for Windows. It helps you simplify and reduce the cost of many day to day administration tasks by providing easy to use browser access for employees, managers and administrators. Cut out unnecessary paper forms and the time taken to complete them, and at the same time improve communication and collaborative working with between staff.

#### **Roles and Self-Serve Access**

Whether you are an employee who needs to update a change of address or new mobile telephone number; a manager which needs to review a completed absence form before passing it to finance or a member of the training unit who needs to process applications for external training your role is addressed with the module.

## **Roles and Access**

Employee Self-Serve: enables staff themselves to update particular data they "own" such as basic personal details, next of kin, skills and qualifications, proposed holiday plans and occasional leave requests or applications for training.

Line Managers Self-Serve: enables managers to access and update key employee data such as changes in addresses or next of kin, update skills and qualifications as well as approving training applications and request for holiday leave.

Administrator Self-Serve: enables personnel department or departmental staff to update staff records and process leave request and process completed absence forms

## **Configurable Options User Definable Access**

Web Access within the module can be configured to limit what areas can be accessed and how.

You may not want staff or employees to update their contact details when they change address – in which case this can be restricted to the departmental administrator, or Line Manager. Likewise; with skills, qualifications or absence forms and holiday requests.

| <b>Staff Development</b><br>SDMS V e-HRP.Net<br>Management Systems<br><b>va</b> Help<br>Home<br><b>Ct Home</b><br>SDMS V e-HRP Net:<br>C Messages (5 new)<br><b>V</b> My Own Records<br>Welcome to SDMS V e-HRP, Net. This web site allows employee self serve, line manager and administrator access to<br>My Contact Details<br>personnel records. Employees can view their own records. Line Managers can view their details and the details of their<br>My Skills & Qualifications<br>staff. Administrators have full access to all personnel records.<br>My CPO<br>My Applications<br>My Contact Details:<br>My Needs<br>Allows employees to log in and view the information currently held on their address and telephone numbers and to add<br>My Absence<br>new information if they change address or if the details are not correct. They can also see the people we have on record to<br>My Holiday<br>contact in an emergency that can be updated and added to. Line managers will be notified of changes and can see the new<br><b>In My Staff's Records</b><br>details.<br><b>b</b> HR Tacks and Review<br><b>In Administration</b><br>My Skills and Qualifications:<br><b>El My User Access</b><br>Change Password<br>Employees can access this tool to view the qualifications and competencies that we know they have and are currently in<br><b>X</b> Logout<br>the records. If the employee acquires more skills through training or study, they can record them here so the information is<br>instantly available to us when considering them for courses, etc. Line managers will be notified of new records so that they<br>can confirm they have seen evidence that the employee has the skills indicated.<br>My Training Courses and Applications: |  |  |
|----------------------------------------------------------------------------------------------------|--|--|
|                                                                                                    |  |  |
|                                                                                                    |  |  |
|                                                                                                    |  |  |
|                                                                                                    |  |  |

Menu Access – All Options with My Own Records showing

On the other hand you may want to allow staff to update these records with checking and confirmation by their manager or HR Administrator. All these options are available via the module's own system administration features.

#### **HR Task Review and Workflow**

Keeping track of requests from staff for such things as applications to go on a training course is built into the module by the HR Tasks Workflow Manager.

All web based requests from their staff are presented in a single task screen for action as well as being listed by type of web transaction such as all changes to contact details, new CPD record for request for holiday leave. Line managers simply choose the most appropriate way of accessing HR tasks that need to be dealt and when. Processing completed forms or letting them know of changes in staffs records is avoided with lower costs and reduced workload. The Line Manager Task List is a single point of access browse of all types of record that has been entered or updated by an employee that the line manager needs to process.

**Staff Development Personnel Learning Management Systems and Solutions**

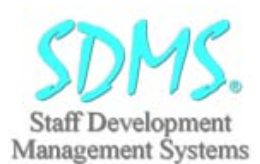

# **SDMS V HRPersonnel for Windows: e-HRP.Net Web Access Module**

Managers can access the record and process it by approving be a holiday booking request, a filled absence form or request to book on a course. They can add notes and comments where relevant to the task being processed. Simple and easy to use, the line manager will see the record as a task in their list to approve or reject.

| <b>Staff Development</b><br>Management Systems                       |                                |                      |              |                       |          | SDMS V e-HRP Net        |                |
|----------------------------------------------------------------------|--------------------------------|----------------------|--------------|-----------------------|----------|-------------------------|----------------|
| HR Tasks and Review                                                  |                                |                      |              |                       |          |                         | <b>va</b> Help |
| <b>C</b> Home<br><b>Q Messages (S new)</b>                           |                                |                      |              |                       |          |                         |                |
| <b>b</b> My Own Records                                              | <b>Namer Task List:</b>        |                      |              |                       |          |                         |                |
| <b>In My Staff's Records</b>                                         | Tasks:                         | Date:                | Person:      |                       |          |                         |                |
| <b>V</b> HR Tasks and Review                                         | <b>Processed V UnProcessed</b> |                      | a            | $-$ Select $-$        | ٠        | 3 Search<br>Clear Range |                |
| All Tasks                                                            |                                |                      |              |                       |          |                         |                |
| <b>Training Applications</b>                                         | <b>Staff Name</b>              | Type                 | Civil et lim | <b>Status</b>         | Reviewed | Details                 |                |
| <b>Hollday Requests</b>                                              | SelfServeS.K                   | Next Of Kin          | 24/01/2011   | Pending Review        |          | UL View                 |                |
| Alisence Forms                                                       | Harris, Steve                  | Holiday Request      | 21/01/2011   | <b>Pending Review</b> |          | <b>J.</b> View          |                |
| <b>CPD Records</b>                                                   | SelfServe5.K                   | <b>CPO</b> Becard    | 21/01/2011   | Pending Review        |          | View                    |                |
| <b>Training Needs</b><br>Personal Details                            | Selfferves K                   | <b>CPO Record</b>    | 21/01/2011   | <b>Pending Keview</b> |          | <b>CE View</b>          |                |
| Skills and Qualifications                                            | LineManager2.L                 | Main Contact Address | 21/01/2011   | Pending Review        |          | Wew                     |                |
| <b>b</b> Administration                                              | SelfServeti, K.                | Other Address        | 21/01/2011   | <b>Pending Review</b> |          | UL View                 |                |
| <b>B My User Access</b><br><b>Change Password</b><br><b>X</b> Logout | Selfferves K                   | Course Application   | 31/01/2011   | <b>Pending Review</b> |          | View                    |                |
|                                                                      | Abdul, Joseph                  | Holiday Request      | 20/01/2011   | <b>Pending Review</b> |          | <b>CE View</b>          |                |
|                                                                      | Selfferved, D.                 | Main Contact Address | 20/01/2011   | <b>Pending Review</b> |          | View                    |                |
|                                                                      | SelfServe4. D                  | Main Contact Address | 20/01/2011   | <b>Pending Review</b> |          | <b>DE View</b>          |                |
|                                                                      |                                |                      |              |                       |          |                         |                |
|                                                                      | SelfServed, D<br>- 14          | Highliday Request    | 20/01/2011   | <b>Pending Review</b> |          | User                    |                |

HR Task Review – All Options

Once a record is processed and details are confirmed, an automated email will notify the employee and the administrator.

## **HRPersonnel "Back Office"- Dynamically Updated by e-HRP.Net**

The e-HRP.Net is fully integrated – seamlessly and dynamically – with SDMS V HRPersonnel for Windows. When a member of staff or a manager changes and updates information in e-HRP this appears immediately in HRPersonnel as the "back office" What has been entered or changed, who by and when are shown both on the e-HRP web page and the back office system. Similarly when new information is entered or changed in HRPersonnel as the "back office" what has been entered or changed, who by and when are shown in web page.

## **e-HRP.Net Elements Matrix**

### The e-HRP.Net Module provides:

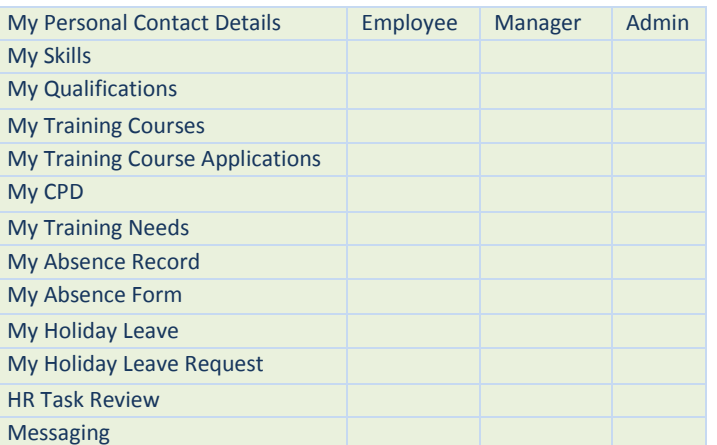

## **Messaging**

The module has its own in-built messaging feature which allows managers and staff to clarify anything that may arise in the course of processing HR web tasks. An automatic email is sent telling the member of staff that they have a new message.

## **On Line Absence Forms: An Example**

Employees can view their current Sickness and Other Absence records simply and easily, showing dates and absence reasons. It provides staff with an immediate view of all their absences, whether sickness or other forms of absence and reason. For new absences, Line managers can view this for all their staff. A Line Absence Form can be completed on return to work setting out dates and times of absence, sickness type and absence reason. Personnel Administrators and Line Managers are notified by email. They can review it, add notes and pass for processing for sick pay etc. Where this is not something that you wish to provide web access to employees for, then line managers or administrators can complete them.

| Management Systems<br>New Absence Record                                                                                                    |                                                                                                    |                                                                                  |                   |                                                                                  |              |                | SDMS V e-HRP.Net<br>u Help |
|----------------------------------------------------------------------------------------------------|----------------------------------------------------------------------------------------------------|----------------------------------------------------------------------------------|-------------------|----------------------------------------------------------------------------------|--------------|----------------|----------------------------|
| <b>C</b> Home<br>@ Messages (5 new)<br><b>V</b> My Own Records<br>My Contact Details<br>My Skills & Qualifications.<br>My CPO<br>My Applications<br>My Needs<br>My Absence      | Absence Type<br><b>Start Clate</b><br><b>End Oate</b><br>Type of illness<br>Note<br>Certification Type                                                                                                    | 04/01/2011<br>04/01/2011<br>Chest pain<br>Pains in my chest - visited the doctor | <b>ISSN</b><br>-7 | Sickness (V) 1. Do not tick if this is not a sickness absence.<br>$\overline{ }$ | Time<br>Time | 08:30<br>17:00 |                            |
| My Holiday<br><b>b</b> My Staff's Records<br><b>In 100 Tacks and Review</b><br><b>IF</b> Administration<br><b>B My User Access</b><br><b>Chance Password</b><br><b>M</b> Logout | # None C Self C Doctor<br>Save<br>Cancel<br><b>Guidance Notes:</b><br>Enter your absence details. To choose the Start and End Dates of the holiday click on the calendar button next to them. You must include 2 digits<br>for hours and 2 for minutes separated by a colon (1 for the time fields. If the absence was approved by your line manager, make sure you tick the<br>box. |                                                                                  |                   |                                                                                  |              |                |                            |

On Line Absence Form

## **On Line Leave Requests: An Example**

An easy to view screen shows dates for all leave requests and status - whether approved, subject to approval and those holidays already taken. Entitlement for the current year shows standard leave entitlement, bank holidays together with TOIL and holiday entitlement carried forward. The member of staff can complete holiday leave requests On Line, entering dates and times and any reason for request, if relevant. The member of staff can also request that leave be booked against standard, bank TOIL or carried over entitlement.

## **Information and to Purchase:**

Contact SDMS Ltd's Sales and Business Development Team on 01952-200911 or by email: [sales@sdmsltd.com](mailto:sales@sdmsltd.com) or alternatively visit the SDMS website: [www.sdmsltd.com.](http://www.sdmsltd.com/)